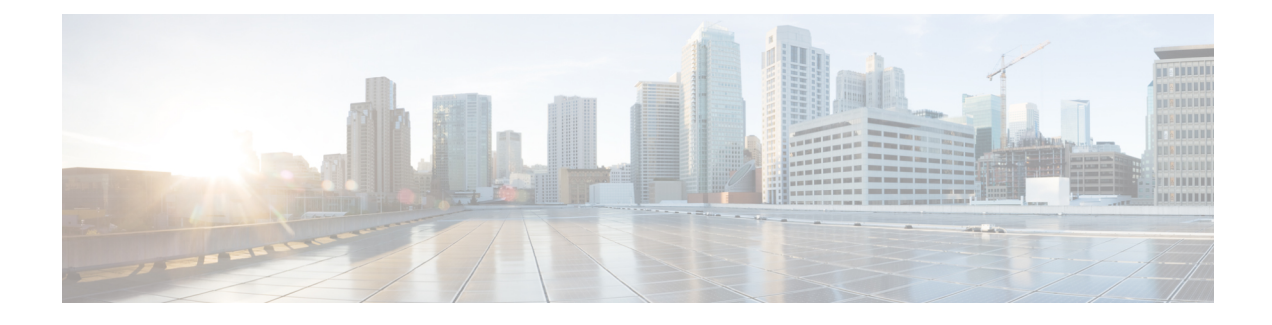

# **Map-Server Per-Site Support**

- [Information](#page-0-0) About Map Server Per Site Support, on page 1
- [Configuring](#page-1-0) the Default Map Server (GUI), on page 2
- [Configuring](#page-1-1) the Default Map Server (CLI), on page 2
- [Configuring](#page-2-0) a Map Server Per Site (GUI), on page 3
- [Configuring](#page-2-1) a Map Server Per Site (CLI), on page 3
- [Creating](#page-3-0) a Map Server for Each VNID (GUI), on page 4
- [Creating](#page-3-1) a Map Server for Each VNID, on page 4
- Creating a Fabric Profile and [Associating](#page-4-0) a Tag and VNID (GUI), on page 5
- Creating a Fabric Profile and [Associating](#page-4-1) a Tag and VNID (CLI), on page 5
- Verifying the Map Server [Configuration,](#page-5-0) on page 6

### <span id="page-0-0"></span>**Information About Map Server Per Site Support**

The Map Server Per Site feature supports per-site map server and the selection of map server based on the client's subnet. This enables the controller to support multiple sites and to segregate each site's traffic.

This feature is applicable to both Enterprise and Guest map servers. For the Layer 2 virtual extensible LAN network identifier-based (L2VNID-based) map server, the appropriate map server should be selected based on the L2 VNID.

The following list shows the map server selection order for AP query and client registration:

- Per-L3 VNID map server
- Per site (ap-group) map server
- Default or global map server

#### **Benefits**

Some of the benefits of using Map Server Per Site feature are listed below:

- You can use a single large site with horizontal scaling of the map server and border nodes.
- You can share the controller across multiple sites, with each site can having its own map server and virtual network or VNID and still segment traffic from each site.
- You can share Guest map-server across multiple sites while keeping the Enterprise map-server separate.

• You can use the same SSID across different sites. Within a site, they can belong to a different virtual network domain.

### <span id="page-1-0"></span>**Configuring the Default Map Server (GUI)**

#### **Procedure**

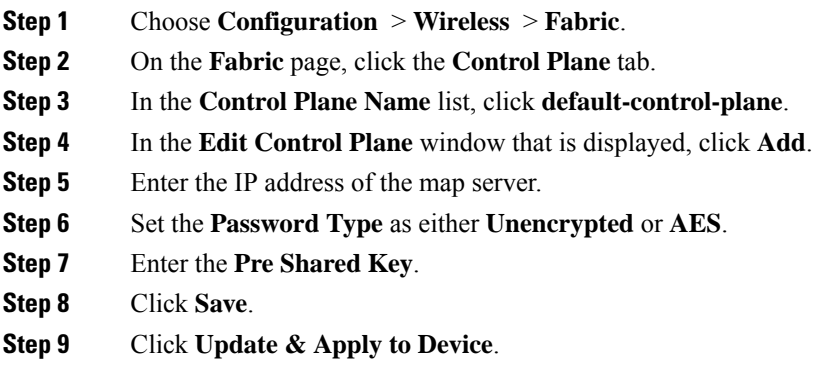

## <span id="page-1-1"></span>**Configuring the Default Map Server (CLI)**

Follow the procedure given below to configure the default map server.

### **Before you begin**

- The global map server is the default map server that is used for both AP query (when an AP joins) as well as for client registration (when a client joins).
- We recommend that you configure map servers in pairs to ensure redundancy because s the LISP control-plane does not support redundancy inherently.
- To share a map server set, create a map server group, which can be shared across site profiles, fabric profiles, Layer 2 and Layer3 VNID, as well with the default map server.

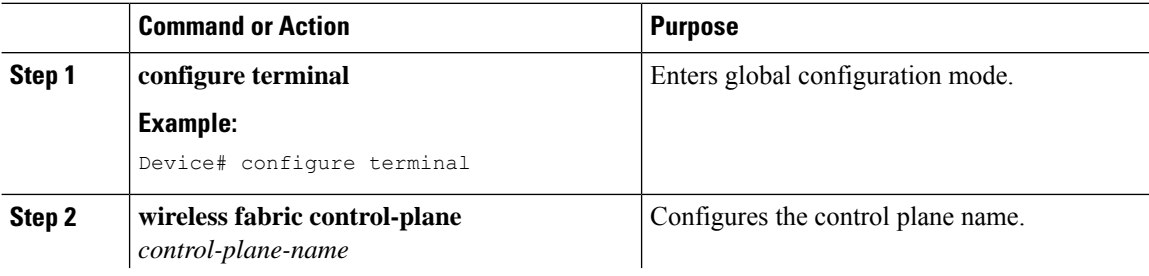

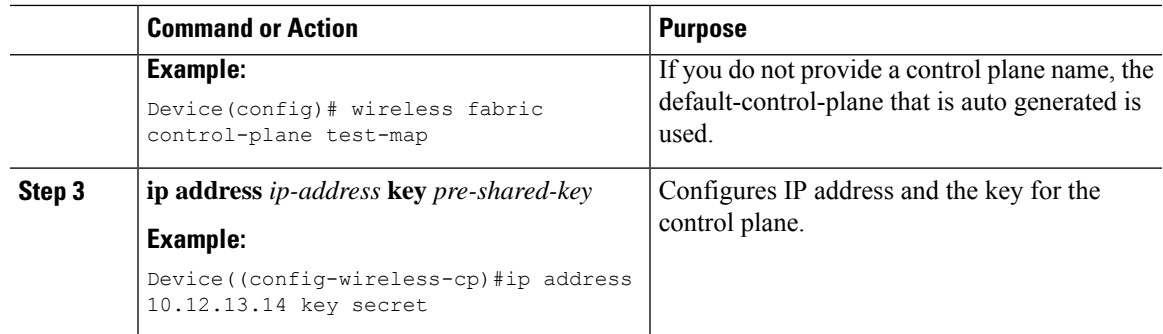

# <span id="page-2-0"></span>**Configuring a Map Server Per Site (GUI)**

#### **Before you begin**

Ensure that you have configured an AP Join Profile prior to configuring the primary and backup controllers.

#### **Procedure**

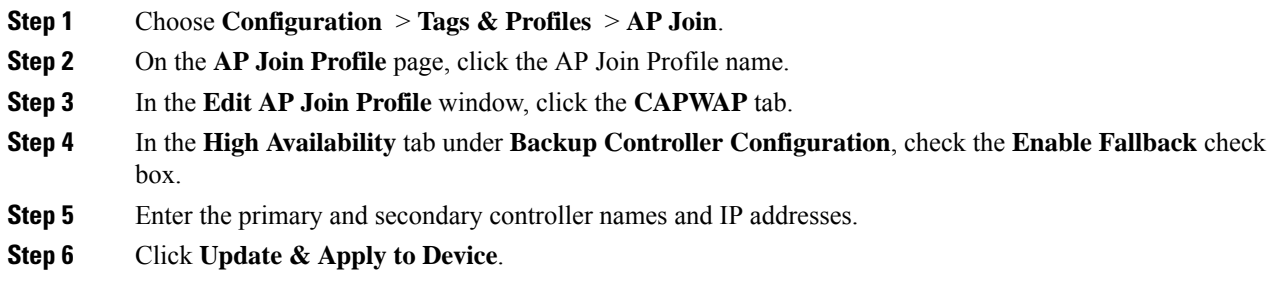

# <span id="page-2-1"></span>**Configuring a Map Server Per Site (CLI)**

Follow the procedure given below to configure per-site MAP server under site-tag.

### **Before you begin**

You can configure map server for each site or each AP group. . If a map server is not configured for each VNID or subnet, per-site map server is used for AP queries and client registration.

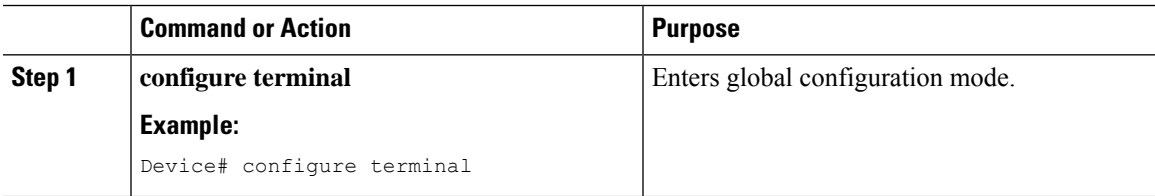

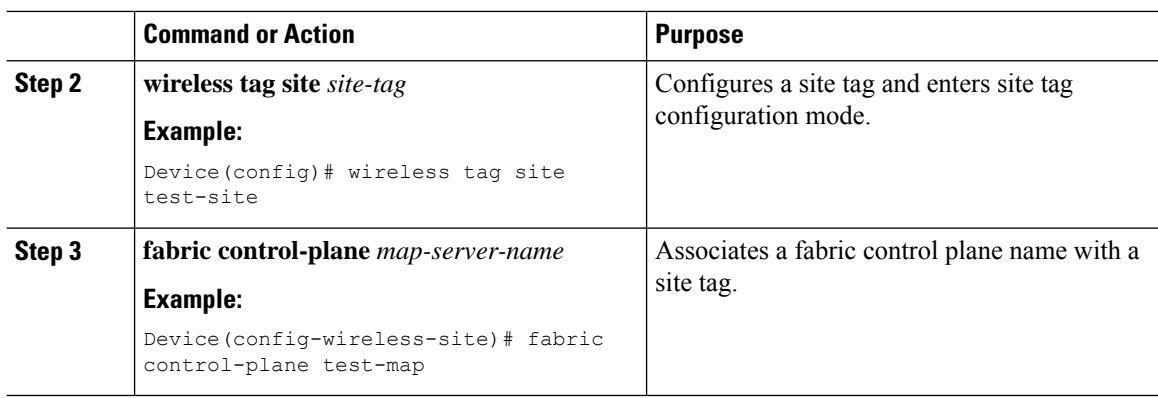

## <span id="page-3-0"></span>**Creating a Map Server for Each VNID (GUI)**

### **Procedure**

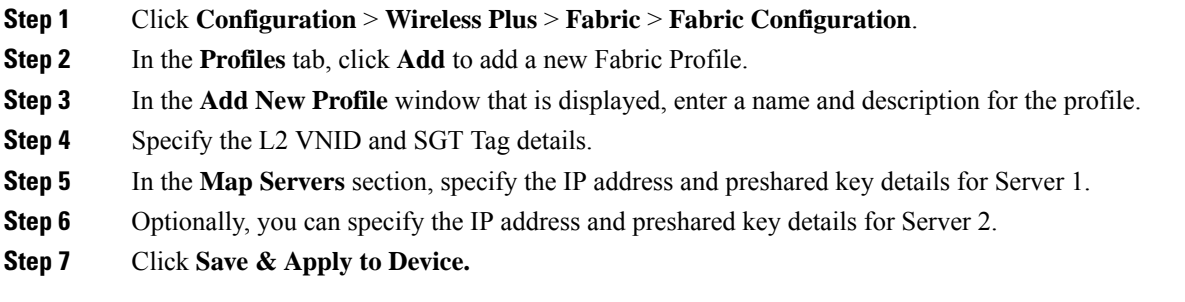

# <span id="page-3-1"></span>**Creating a Map Server for Each VNID**

Follow the procedure given below to configure map server for each VNID in Layer 2 and Layer 3 or a map server for a client VNID.

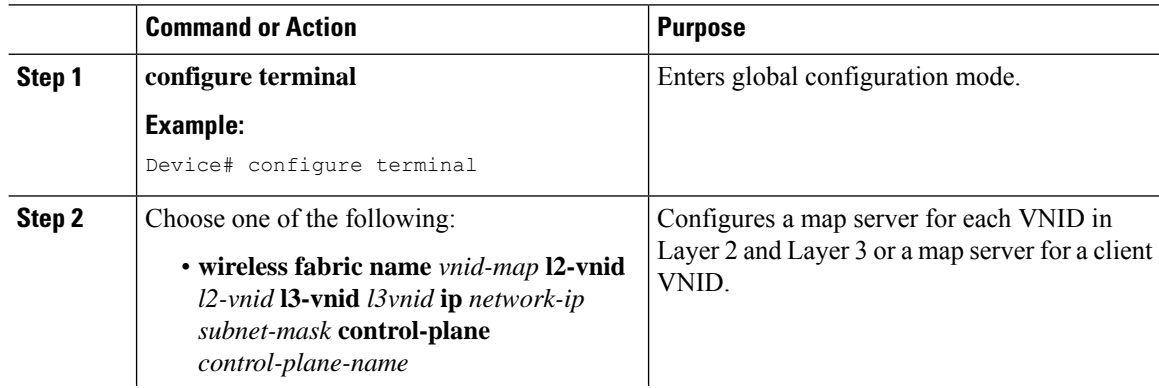

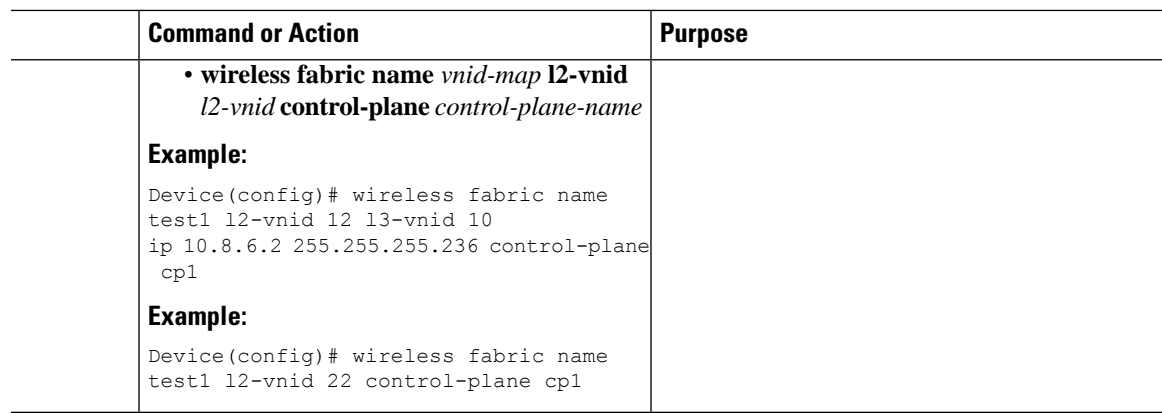

# <span id="page-4-0"></span>**Creating a Fabric Profile and Associating a Tag and VNID (GUI)**

### **Procedure**

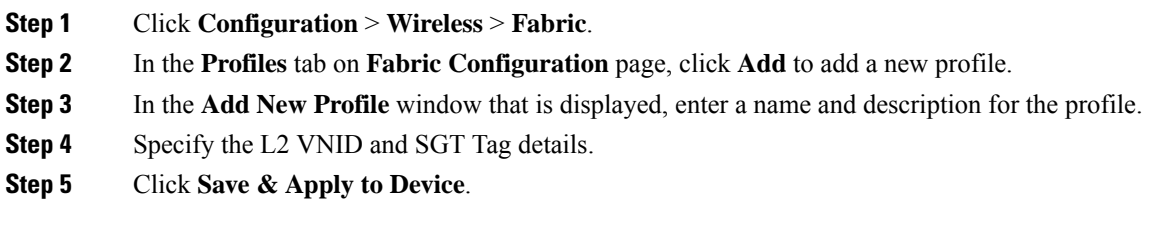

# <span id="page-4-1"></span>**Creating a Fabric Profile and Associating a Tag and VNID (CLI)**

Follow the procedure given below to create a fabric profile and associate the VNID to which the client belongs and the SGT tag to this profile.

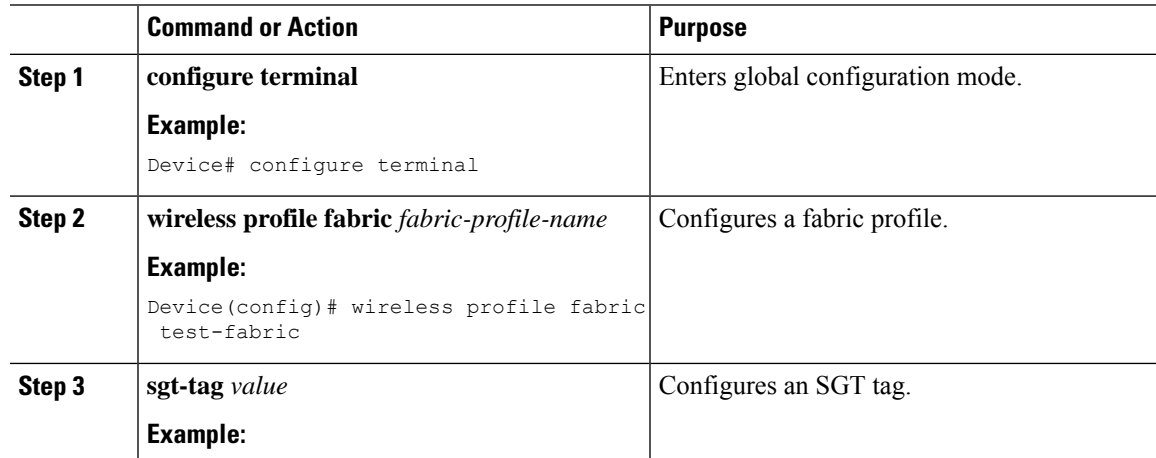

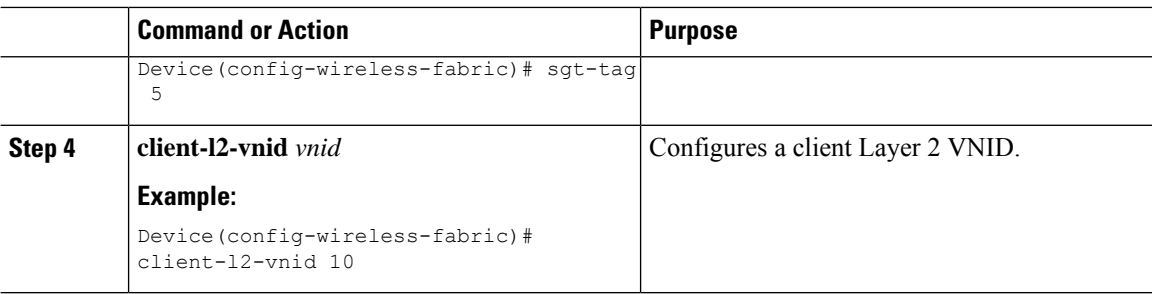

# <span id="page-5-0"></span>**Verifying the Map Server Configuration**

Use the following commands to verify the map server configuration:

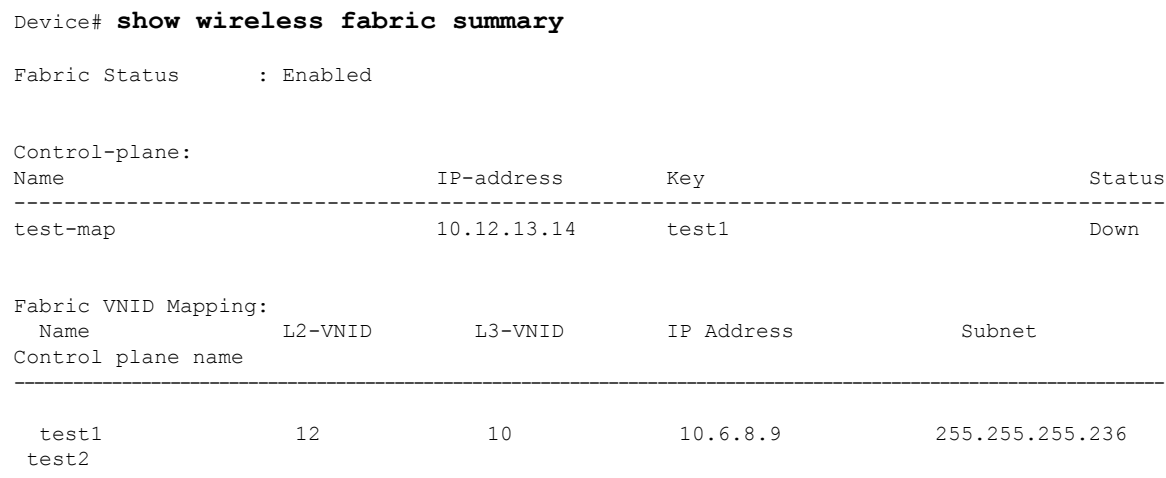

#### Device# **show wireless fabric vnid mapping**

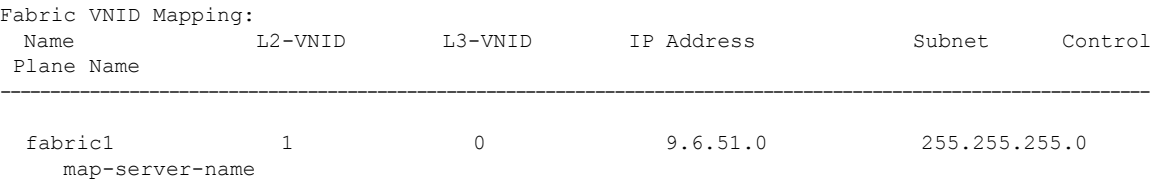

Device# **show wireless profile fabric detailed** *profile-name*

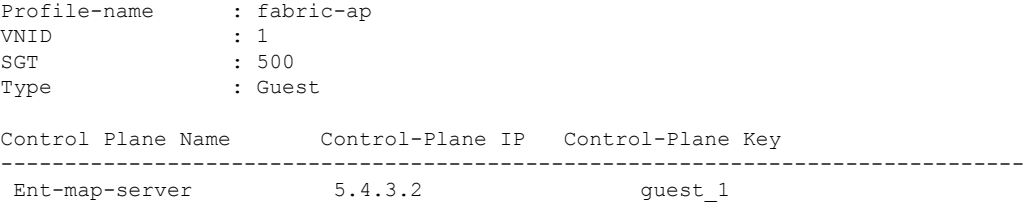

Device# **show ap name** *ap-name* **config general**

Fabric status : Enabled  $: 2.2.2.2$ Control Plane Name : ent-map-server Device# **show wireless client mac** *mac-address* **detail** Fabric status : Enabled<br>RLOC :  $: 2.2.2.2$ Control Plane Name : ent-map-server Device# **show wireless tag site detailed** *site-tag*

Site Tag Name : default-site-tag Description : default site tag ---------------------------------------- AP Profile : default-ap-profile Local-site : Yes Fabric-control-plane: Ent-map-server

 $\mathbf I$ 

٦